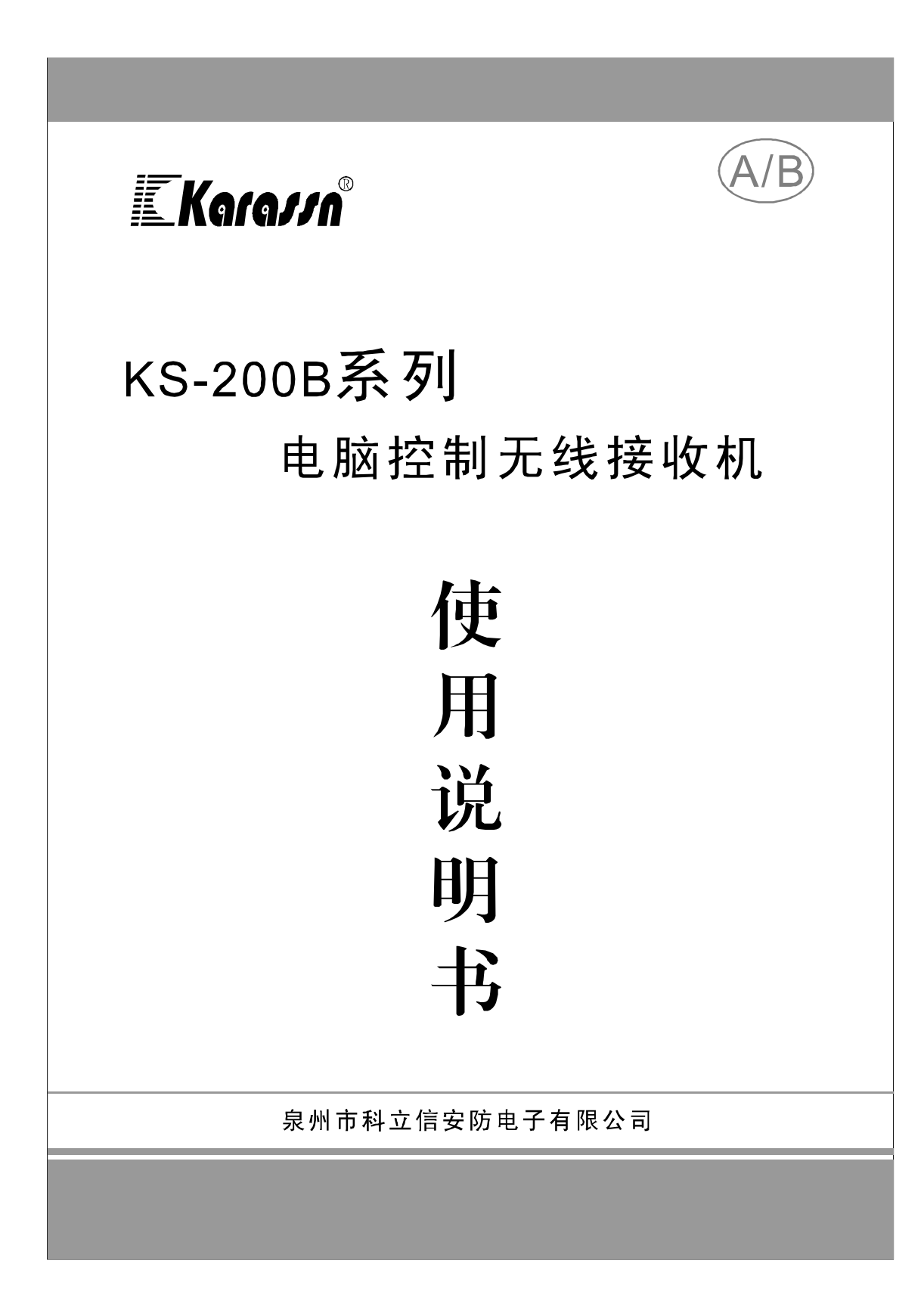

我们非常荣幸阁下选购科立信(Karassn)产品, 谨此表示衷心的 谢意。为了您能充分发挥本机性能及稳定使用, 恳请您在使用之前, 仔细阅读《使用说明书》。如果您有任何疑问,请向科立信(Karassn) 客户服务部或代理商咨询。

### $\mathbf{H}$ 录

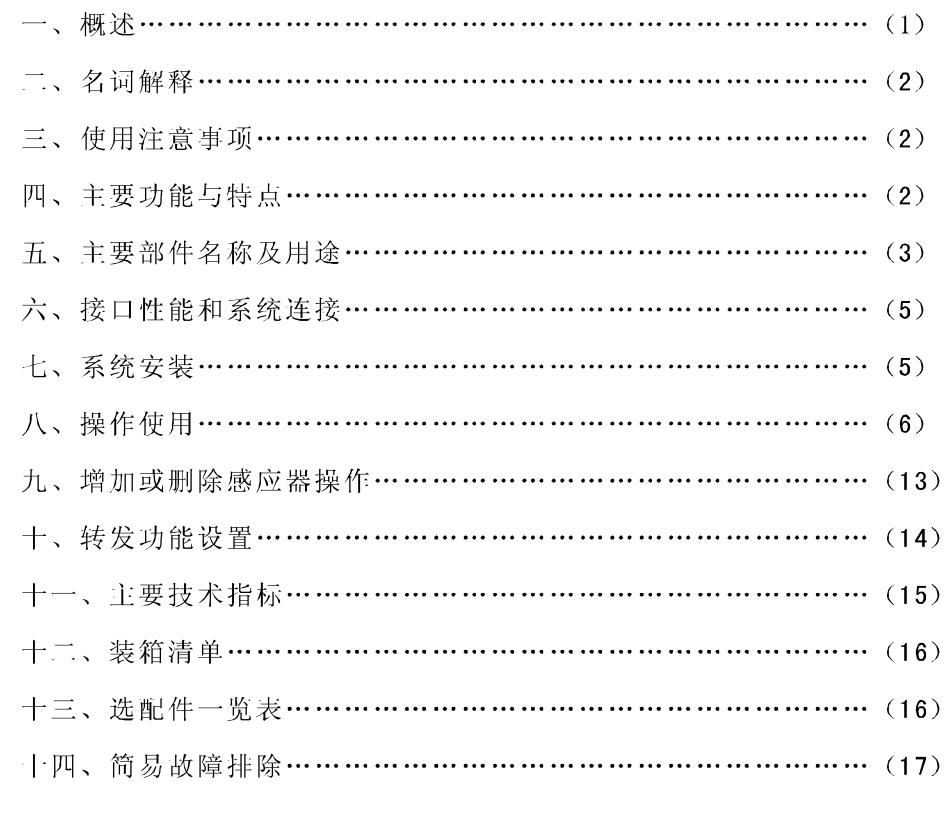

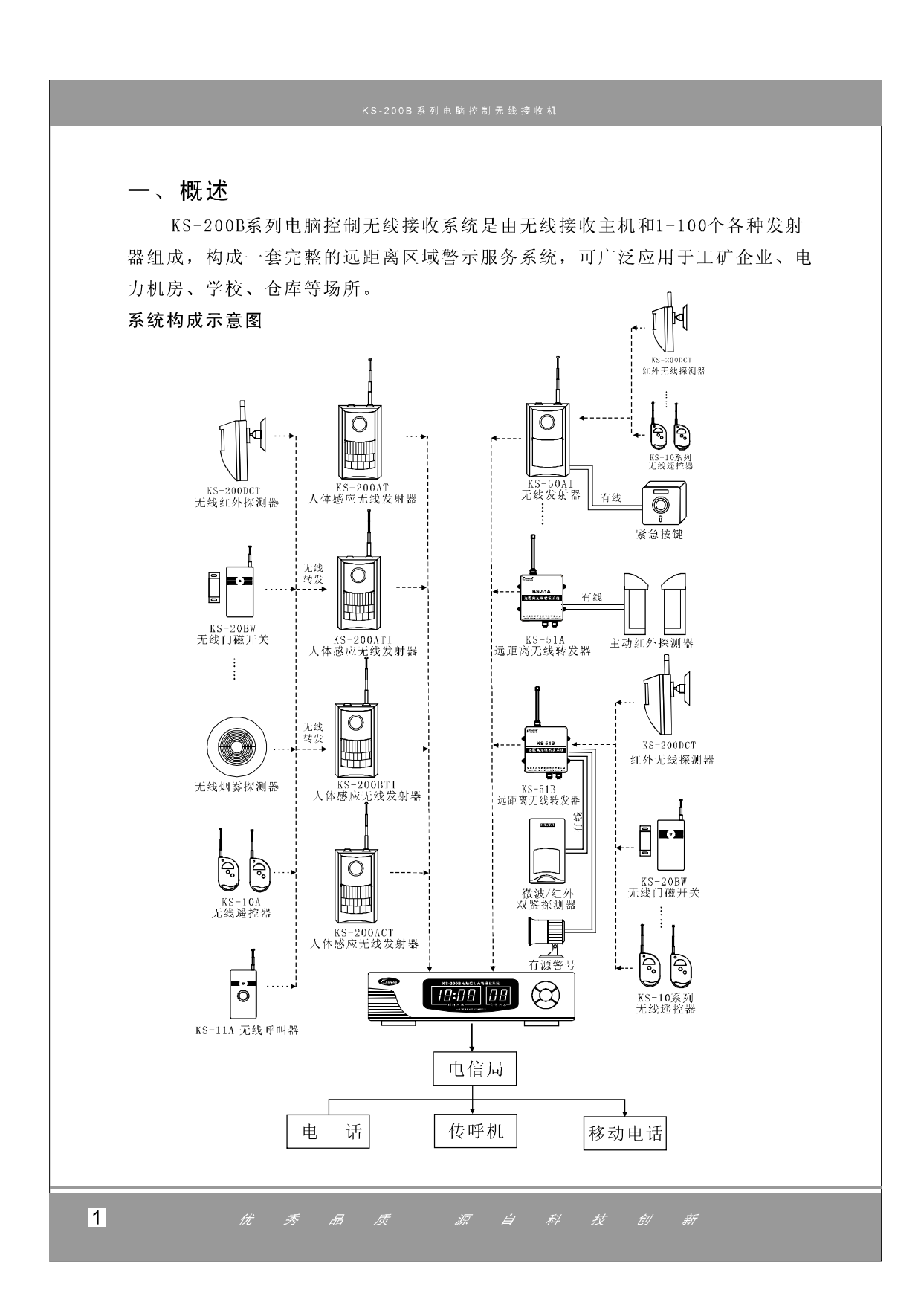

KS-200B无线接收系统由KS-200B电脑控制无线接收主机和KS-200系列人体 感应无线发射器、KS-50系列无线发射器和KS-51系列远距离无线转发器等组成 (如上图所示)。

### 无线接收主机

KS-200B无线接收主机采用二次变频处理技术,以八位单片机为控制核心, 具有无线接收灵敏度高, 操作简便, 功能强大、性能稳定等特点。

KS-200B(带拨号)无线接收主机采用二次变频处理技术,以八位单片机为控 制核心,具有无线接收灵敏度高,操作简便,功能强大、性能稳定等特点。还具 有自动电话拨号通知和告警信息语音报告功能。

## 二、名词解释

## 无线转发

即带无线转发功能的感应器(发射器)将某一组特定转发地址编码的短距离 无线探测器的无线报警信号转化为KS-200B无线接收主机可识别的无线信号。此 功能的优点体现在实现无线中继发射和降低系统造价,比如,某层楼须安装10个 人体感应发射器, 按传统的安装方式, 需要安装10个KS-200ACT无线感应器, 需 要考虑10个感应器的备用电源和交流电源, 若利用无线转发功能, 您可选配KS-200ATI无线感应器, 其他9个感应器均可采用我公司的短距离无线红外探测器( 如KS-200DCT等),此时将大大降低系统造价。

## 三、使用注意事项

●恳请仔细阅读使用说明书, 注意无线接收主机各处标记及说明, 并确认接 线正确后方可通电试验,以免发生意外。

●在无线接收主机未配置备用电源和停电自走时钟模块时,若发生停电断电, 应在恢复供电后及时重新调校时钟,以免时钟不准确。

●本系统无线接收主机可内置12V1.2Ah密封性铅酸蓄电池,如果使用地区经 常停电, 建议使用更大容量的电池作为备用电源。

●请不要随意拆卸无线接收主机,以免发生意外和人为损坏。

●若使用过程中发生故障, 请持保修卡及时与我公司客户服务部或代理商联 系,请勿自行拆机维修。

●请定期进行试验,发现故障及时排除。

四、主要功能与特点

 $\overline{2}$ 

### 1、KS-200B无线接收主机功能概述

●人体感应无线发射器(发射器)与无线接收主机采用自动对码,系统扩容 简单快捷。

●1~100个独立无线方位,每个方位可单独设置警戒和解除警戒状态,并可 任意定义方位属性。

●无线接收主机有两组定时开关机时间,并具有当前开、关机状态指示。

●三种警示声、四级声响警示音量可选。

- ●可同时滚动显示最新十条信息记录。
- ●可查询60条最近警示信息记录。

●可选配内置备用电源, 并具有浮充装置和电量不足提示功能。

●提供一组常开、一组常闭继电器输出和+12V直流输出,作为控制其他设备 使用(如启动警号、警灯和用于联动等)。

●具有外壳防破坏告警功能。

## 2、KS-200B(带拨号)无线接收主机功能概述

兼容KS-200B系统的全部功能,同时扩展了以下功能:

- ●自动拨打预设六组通知电话号码和两组ADEMCO CID中心电话号码。
- ●通知电话拨打次数3~9次可设置。
- 白动抢线拨号功能。

●具有拨号暂停功能,可兼容内部交换机系统。

●可预录10秒语音, 电话接听时自动播放预录音和方位(中文普通话), 语音 内容清晰明确。

●可进行远程接警操作。

●可开启/关闭的电话线短路、断路告警功能。

## 五、主要部件名称及用途

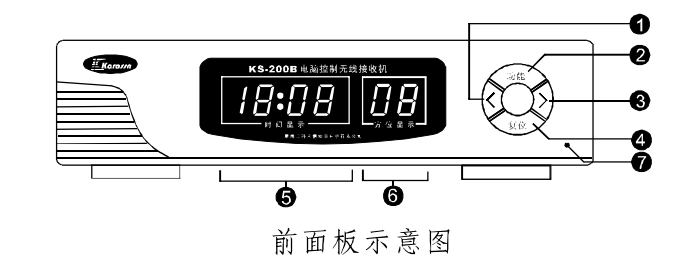

 $\overline{3}$ 质 源  $#$ 

1) く键, 配合功能键完成功能设置。

② 功能键, 按此按键进行设置功能选项切换, 详细功能设置操作请参考" 使用操作"章节的有关内容。

3>键, 配合功能键完成功能设置

4 复位键, 在警示状态, 按此键停止声响警示, 接收到的信息自动保存到 记录中, 对于KS-200B(带拨号)无线接收主机还同时停止拨打通知电话;在进入设 置状态后, 按此键作为退出设置状态功能。

⑤ 时间显示: 在平时作为时钟显示, 秒灯闪烁显示; 在接收到警示信息时作 接收时间显示,秒灯全亮显示: 在进入设置状态后作设置内容显示,秒灯全亮显示。

⑥ 方位显示: 在平时作为时钟秒显示; 在接收到信息时作为方位指示; "00" 表示为主机外壳被拆动。在进入设置状态后作为功能设置项显示。

⑦录音话筒: 仅KS-200B(带拨号)型无线接收主机有效, 在录音时请对准该 位置说出预录入的语音信息。

注: 本机有外壳防破坏功能, 一旦拆动外壳, 主机将立即声响警示, 但屏 慕稍有闪烁, 此为正常情况。)

后面板示意图:

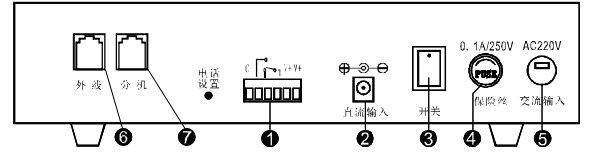

后面板示意图

① 输出接口: 提供一组常开、一组常闭继电器输出, 和一组不受控直流+ 12V300mA输出。

常开、常闭继电器输出接口——无线接收主机后面板标识为「~^。无线接收 主机提供的继电器输出触点负载为1A120VAC或3A30VDC,可用于警示时控制其他 设备。当被控设备的功率大于触点负载时,不允许直接将被控设备直接接入端子, 应采用中间继电器的方法,以免损坏木机。

直流输出接口--V+和C端提供+12V~13.8V300mA直流电压输出, 供其他设 备供电使用。V+端为直流输出正极, C端为直流输出负极(即整机电源地)。

② 外部备用电池输入: 外部12V备用电池输入端, 极性为 ⊕ → → 在需要配 置大容量备用电池时可将备用电池由此输入,接口有自动充电装置和交直流自动 切换功能。接口严禁短路。若已选配内置备用电源,禁止此端子输入电压。

3 电源开关: 备用电池开关, 关断后, 备用电池不工作, 但交流电源仍正常 工作且仍能对备用电源进行充电。

> 优秀品质 源 自 科 技 創 新

 $\overline{4}$ 

4 电话设置:仅KS-200B(带拨号)型无线接收主机有效,长按此开关2.5S将进 入拨号模块的编程设置,具体操作请参考"操作使用"的有关章节内容。

5 保险丝: 交流电源保险丝, 采用AC250V0.1A熔丝管。

⑥交流电源输入: 木机采用交流220V50Hz电源供电。

⑦分机电话座: 接用户电话机。(仅KS-200B(带拨号)型无线接收主机有效) ⑧外线电话座: 接市话线线路(外线)。(仅KS-200B(带拨号)型无线接收

主机有效)。

## 六、接口性能和系统连接

 $V + \frac{\lambda_1 t_1}{2|t_1|}$ -- 直流12V~13.8V电压输出正极

 $C\tilde{\mathbb{Z}}_{\text{III}}^{11}$ --- 直流12V~13.8V电压输出负极, 也就是电路地

直流输入 -- 若已选配内置备用电池, 就无须外接备用电池。

警号 ——采用有源警号, 接入后不影响无线接收主机内置喇叭工作, 可 根据需要选配。

接线方法如下图所示:

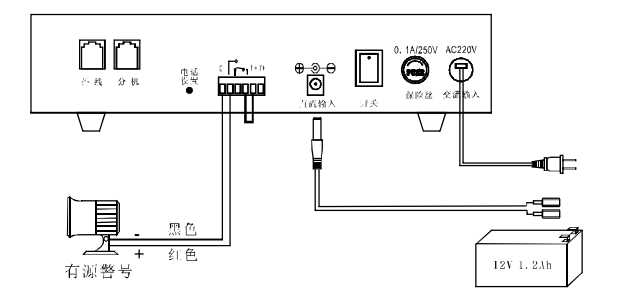

## 七、系统安装

1、系统安装设计基本要求

(1)安装设计时应根据用户对感应区域的要求,选择适用的人体感应发射器的 种类、型号等;

(2)根据感应器的有效防护区域、现场环境确定感应器的安装位置、角度、高 度,要求探测器在符合防护要求的条件下尽可能安装在隐蔽位置。

(3) 走线应尽可能隐蔽, 避免被破坏。若走明线应采用线槽或塑料管等保护, 防止被啮齿类动物(如鼠类等)的破坏。

(4) 施工图纸应注明各方位感应器及电缆线的型号规格, 并标明电缆内各色线 的用途。

(5) 施工图纸应存档备案, 便于系统维护。

2、系统安装与调试

一一无线接收主机应尽可能放置在靠窗的桌面上:

 $\overline{5}$  $\mathscr{H}$  $#$ 

--无线接收主机属于非防爆型,不可直接用于 I、 II、 III级危险场所(即 有一定浓度的易燃、易爆蒸汽气体、粉尘、纤维的场所),否则有可能发生危险! 一一为了保证无线接收效果,请勿将无线接收主机与电视机、微波炉等高辐 射设备共用电源, 也勿靠近这些设备, 同时将无线接收天线拉开。

## 八、操作使用

- 1、提示音
- (1) KS-200B无线接收主机

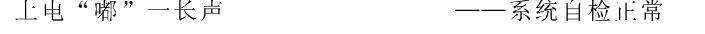

- 每30秒钟"嘀嘀……嘀嘀"两短声 ——备用电池电量不足
- (2) KS-200B (带拨号) 无线接收主机

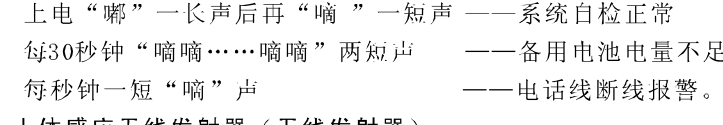

- (3) 人体感应无线发射器(无线发射器) 每隔30秒钟"嘀……嘀"两短声 ——电池电量不足 "嘀"一短声 ——遥控警戒有效 "嘀…嘀"两短声 一一遥控解除警戒有效
- 2、KS-200B无线接收主机编程设置操作

在上电后,无线接收主机屏幕显示时钟"12:00 00",此时秒灯闪烁显示, 最后两位显示为秒钟。按"功能"键进入设置状态,秒灯一直点亮,最后两位闪 烁显示,为功能菜单显示,此时无线接收主机不接收人体感应发射器(发射器)的 无线信号。进入设置状态后可按"功能"键进行功能切换,按"复位"键退出设 置状态。进入设置状态后, 若连续30秒不操作任何键, 系统将自动退出设置状态, 退回时钟显示状态。

### (1) 时钟设置

在时钟显示状态下按"功能"键,显示:

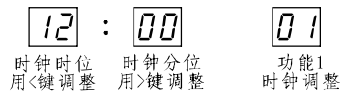

此时,可用"〈""〉"调整时钟。设置完成后可按"复位"键退出设置或按 "功能"键进行下一个选项"第一组自动开机时间"的设置。 (2) 第一组自动开机时间设置

源 自 科 技 創 新

 $\overline{6}$ 

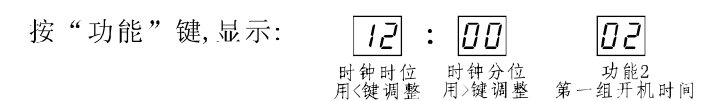

进入"第一组自动开机时间"设置选项后, 按"<"">"进行第一组自动开 机时间的调整, 设置完成后可按"复位"键退出设置或按"功能"键进行下一 个选项"第一组自动关机时间"的设置。如上所示表示设定第一组自动开机时 间为12:00。

说明: 自动开机时间是指无线接收主机到达设定的时间后自动进入警戒状态, 开始接收无线信号。

(3) 第一组自动关机时间设置

按"功能"键,显示:  $\boxed{B}$  $|H|$  :  $|BB|$ 时钟时位 时钟分位 功能3<br>用<键选择 用>键选择 第一组关机时间

进入"第一组自动关机时间"设置选项后, 按"<"">"进行第一组自动关 机时间的调整,设置完成后可按"复位"键退出设置或按"功能"键进行下一个 选项"第二组自动开机时间"的设置。如上所示表示设定第一组自动关机时间为  $14:00<sub>°</sub>$ 

说明: 自动关机时间是指无线接收主机到达设定的时间后自动停止接收人体 感应器(发射器)发射的无线信号(即解除警戒状态),但对遥控器的紧急按键和 紧急方位的信号仍能响应。

进入关机时间,主机显示如下:

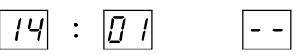

(4) 第二组自动开机时间设置

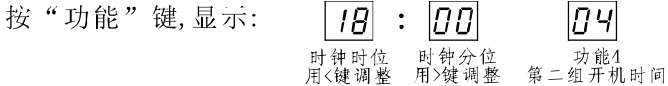

进入"第二组自动开机时间"设置选项后,按"<"">"进行第二组自动开 机时间的调整, 设置完成后可按"复位"键退出设置或按"功能"键进行下一个 选项"第二组自动关机时间"的设置。如上所示表示设定第二组自动开机时间为  $18:00.$ 

(5) 第二组自动关机时间设置

按"功能"键,显示:  $\overline{{\it B}}$  :  $\overline{{\it B} {\it D}}$  $\overline{B}$ 时钟时位 时钟分位 功能5<br>用<键调整 用>键调整 第二组关机时间

质 源 - 357

进入"第二组自动关机时间"设置选项后, 按"<"">"进行第二组自动关 机时间的调整, 设置完成后可按"复位"键退出设置或按"功能"键进行下一 个选项"方位旁路设置"的设置。如上所示表示设定第二组自动关机时间为8:00。 例如: 某公司上午8:00上班, 12:00下班, 下午14:00上班, 18:00下班, 则无线 接收主机的定时开关机时间应设置为:

第一组开机时间为12:00, 第一组关机时间为14:00

第二组开机时间为18:00, 第二组关机时间为8:00

建议预留员工提早上班和下班后的逗留时间,避免误触发。

说明:

如果您需要无线接收主机24小时不间断警戒,可将两组"自动开机时间" 和"自动关机时间"设置成一致即可.比如同时设置成"12:00"即可。出厂状态 下均为24小时不间断警戒。

(6) 方位旁路设置

按"功能"键,显示:

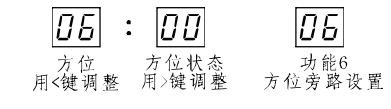

进入"方位旁路"设置状态后、按"<"进行方位选择,按">"进行方位旁路 状态选择, "00"表示该方位旁路, "01"表示该方位启用。

注意:若某方位在无线接收主机设置为旁路状态后,无论该方位是普通方位还 是紧急方位, 所有信息都将不接收。

出厂默认为全部启用。

建议在方位发生故障时使用该功能,在故障排除后应及时将该方位恢复为启 用状态,避免信息遗失。

(7) 记录查询

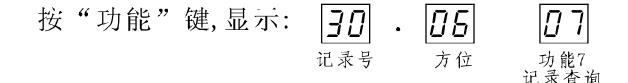

进入"记录查询"功能,按"<"键显示记录号和方位。 按">"显示报警时间(如下图)。

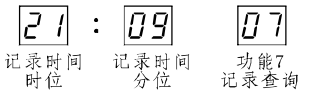

- 35F

如果无记录显示"------"。

再按">"显示前一条记录的记录号和方位。继续按">"显示前一条记录的 时间。

源自

 $\overline{8}$ 

### (8) 警示声和警示声音量设置

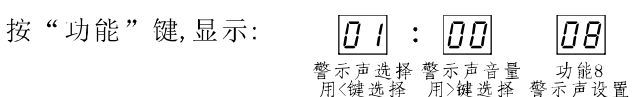

进入功能8进行警示声和警示声音量设置。进入后按"("进行警示声的选 择, 按"〉"进行警示音量选择。

本机共有三种警示声, "01"为110警车声, "02"为120救护车声, "03" 为119救火车声; 四级警示音量, 从"00"~"03"依次增大。在设置时无线接收 主机会模拟当前设置的警示声和警示声音量,以供参考。

(9) 手动开关机功能设置

手动关机: 在开机状态下, 需要临时关机, 而又不想关掉电源, 避免重开电 源后需要重新设时间的麻烦,可在待机状态下(如图A),长按"调时键(<键)"3 秒, 主机"嘀嘀"两声,秒显示位变为空白(如图B), 接收主机进入关机状态。此 时主机时钟正常走时,除紧急方位外,不接收其他信息,直到手动开机后才会恢 复正常开机状态。

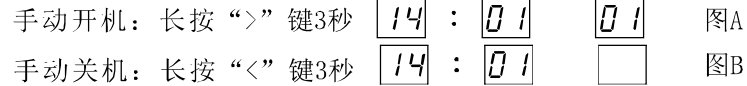

手动开机: 在手动关机状态下(如图B), 长按"调分键(>键)"3秒, 接收主机 会有"嘀"的一声,同时主机秒指示位显示秒钟或"--"即恢复正常开机状态( 如图A)。

注意: 接收主机进入自动关机状态秒显示位为"--", 接收主机进入手动关 机状态后,秒显示位为空白,直到手动开机才会恢复显示秒钟或"--"。请用户 和经销商一定要区分清楚。

3、KS-200B(带拨号)无线接收主机编程设置操作

KS-200B(带拨号)无线接收主机的设置操作与KS-200B无线接收主机相同, 电话通知功能的设置操作由接收主机外接的电话机参考以下内容进行设定。

## 注意事项

①用于设置的电话机仅限于标准入网双音频电话机, 请将P/T开关置于"T" 位置:

②设置操作时, 无线接收主机最好处于解除警戒状态, 避免无线信号触发中 断设置:

③设置过程中, 每一步骤电话机都有提示音:

"嘀" ——表示操作正确有效

"嘀,嘀" ——表示操作不正确无效

在设置过程中若输入有误,可按"\*"键取消该操作(在通知电话号码设置 时根据相应说明操作)。

4 由于进入设置后, 电话机由接收主机供电, 受供电电流的限制, 有可能在 使用"免提"设置时无法设置或无操作提示音,请使用话机手柄设置。

编程操作

### 进入设置状态

请参照"接口性能及系统连接"章节的内容将接收主机连接好,并将电话机 连接到接收主机上。

在待机状态下:

请用户长按接收主机后面板上设置开关2.5s---听到主机"嘀,嘀,嘀"声 后释放,接着提机输入用户6位密码并按"#"确认,表示进入设置状态。

用户密码出厂默认为"000000", 密码正确则听到一声"嘀", 可继续以下 操作; 若密码错误, 会有"密码错误,请重新输入"的语音提示 用户需等语音播 放完毕后重新输入密码;用户密码可修改,修改方法请参考"修改用户密码"章节 修改。

说明:

①按下设置开关后,系统自动切断外线,此时接在分机接口的电话机是由无 线接收主机供电, 此时电话机应无拨号音、忙音、语音提示等信号; 若仍有则说 明电话机未断开电话外线,请重新长按设置开关进入设置状态,或检查外线及分 机接线是否正常。

②如果用户连续输入错误密码3次, 主机立即启动警示, 拨号模块立即退出设 置状态且在20s内不再响应设置开关。

③按下设置开关后,无线接收主机有急促的"嘀……嘀……"提示音,一般 是电话机和外线插座插错, 造成断线告警, 请对换接线后重新设置。

4进入设置状态后, 如果用户连续20s未操作, 拨号模块将自动退出设置状态, 此时如果需要设置需重新进入设置状态。

以下的所有操作都必须是在设置状态下进行。设置结束后可按"0#"退出设 置状态。

注1: 用户可在提示音后的任一时刻退出编程设置状态。

(1) 设置(开启、关闭) 电话线短路、断线告警功能

输入: "6#", 开启电话线短路、断线告警功能

输入: "7#", 关闭电话线知路、断线告警功能

开启电话线短路、断线告警功能,在电话线短路、断线时接收主机将发出" 嘀……嘀……"的提示音。建议开启此功能。

(2) 修改用户密码

优秀品质 源自科  $|10|$ 

- 357

输入: "9# AAAAAA# AAAAAA#" 将用户旧密码更改为新密码。

其中 "AAAAAA"为6位新用户密码。用户密码修改后, 旧密码自动失效, 下 在次进入设置就必须以新密码进入。

建议您及时修改用户密码,并妥善保管,若您的用户密码不慎遗忘,可与经 销商联系处理。

注: 如果密码输入过程中出现错误, 则可按"\*"号返回到9#之前。

(3) 设置通知电话号码

输入: 11#B B B B B B #, 设置第一组通知电话号码 输入: 12#B B B B B B #, 设置第二组通知电话号码 输入: 13#B B B B B B #, 设置第三组通知电话号码 输入: 14#B B B B B B #, 设置第四组通知电话号码 输入: 15#B B B B B B #, 设置第五组通知电话号码 输入: 16#B B B B B B #, 设置第六组通知电话号码 其中"BBBBBB"为电话(或移动电话、传呼)号码。

### 说明:

在电话号码(或移动电话)的输入过程中可插入"\*"号,每输入一个"\*"号 表示暂停1s后继续拨号。具体个数视交换机的差异而定,这种功能主要应用在需 加拨分机号或拨打半自动传呼台的情况下。

举例: 某单位主机号码为66666666, 分机号码为888, 则在设置报警电话的 时候可设置成66666666\*\*\*\*\*888, 表示拨打完66666666主机号码后暂停5s后拨 打888分机。

①每组电话号码(包括"\*"号)最多为22位。

②需要修改某组电话号码时,可以直接用新的号码覆盖旧的号码,也可以删 除旧号码后再输入新号码。

(4) 设置ADEMCO CID中心电话号码

输入: 17#[中心电话号码]#, 设置第一组ADEMCO CID中心电话号码 输入: 18#[中心电话号码]#, 设置第二组ADEMCO CID中心电话号码

注1: 中心电话号码设置的注意事项与通知电话号码设置的注意事项相同; 唯一的不同在于, 设置中心电话号码后, 要进行中心用户ID的设置。具体见指令  $24 \#$ 的说明。

### (5) 删除通知(或ADEMCO CID) 电话号码

输入: 11##删除第一组通知电话号码 输入: 12##删除第二组通知电话号码 输入: 13# # 删除第三组通知电话号码 输入: 14##删除第四组通知电话号码 输入: 15##删除第五组通知电话号码 输入: 16##删除第六组通知电话号码

 $11$ 

质 源 #7

输入: 17##删除第一组通知中心电话号码

输入: 18##删除第二组通知中心电话号码

输入: 19# #, 次性删除了包括接警中心号码在内的所有电话号

## (6) 设置通知电话拨打次数

输入: 2#[拨打次数]#, 拨打次数的取值为3~9。

说明:

电话拨打次数是指用户无接警或接警不成功时每组电话重复拨打的次数。出 厂默认为3次。

(7) 设置录音(或警示声)放音次数

输入: 3#[放音次数]#,放音次数的取值为1~9。

说明:

放音次数是指用户无接警或接警不成功时录音(或警示声)重复播放的次数。 放音次数的多少决定了振铃时间的长短。出厂默认为3次。

### (8) 信息分类通知

输入: 4#, A, B类信息均有电话通知

输入: 5#, 只有A类信息有电话通知

### 说明:

A类信息有: 紧急报警, 红外报警, 门磁报警, 防拆报警, 交流断电, 低电 报警,通讯故障等。

B类信息有:

交流恢复, 低电恢复, 布防, 撤防, 周界报警, 煤气泄漏等。

### (9) 中心用户帐号设置

输入: 24#[4位帐号]#, 设置ADEMCO CID接警中心的用户帐号

### 说明:

如果设置过程中输入错误,则可按"\*"号返回上一层。

## (10) 录音

输入: 30#, 即可对着无线接收主机前面板的话简(麦克风)说出想录入的 语音内容, 录音时间由您的操作而定, 但最长不超过10秒, 按#键结束录音。如果 录音内容超过10秒, 或超过10秒后未按#键结束录音, 录音内容有可能丢失或不齐 全, 需重新录入。

### (11) 试听录音

输入: 3 1 #, 话机内将播放10秒录音, 10秒录音结束后有"嘀"的提示音, 可继续其他编程操作。

### 接警操作

在接到通知电话时, 提机后将听到语音报告哪防区何种警情报警(中文普通 话),然后将听到"嘀"一短音提示,提示音后可输入:

源 自 科 技

 $|12|$ 

0# -- 对退出接警, 表明用户已接警, 在没有新警情的情况下, 不再拨打 本组中话:

2# ——系统消警, 表明电话报警结束:

5# -- 语音信息重放。(即再次播放语音内容)

输入的指令有效, 话筒内可听到"嘀"一短声, 若操作后无提示音, 请重复 操作。

说明:

①若您在接警后按"2#"消警操作后,无线接收主机将不再拨打其他组通知 申话。

②若接警后不做任何操作,无线接收主机将继续拨打其他组电话号码。

## 九、增加和删除感应器操作

KS-200B系列主机与人体感应发射器(发射器)采用自动对码(即学习型编码)。 感应发射器先要与主机学习对码, 主机才会接收其警示信号。每一个方位可学习 一个感应器的编码, 且每个方位都可以定义为普通方位或紧急方位。

普通方位——无线接收主机进入关机时间后将不再响应感应器(发射器)的无 线信号,但对感应器所配遥控器的紧急按键仍响应;

紧急方位 -- 也称24小时方位, 只要主机在工作状态, 就会响应该方位感应 器(发射器)的发射信号,不受定时开关机时间的控制。可用于紧急按键等须紧 急求助的场所;

对码操作:

在主机关电源状态下, 按住"功能键"的同时, 打开电源开关, 放开按键, 屏幕显示如下:

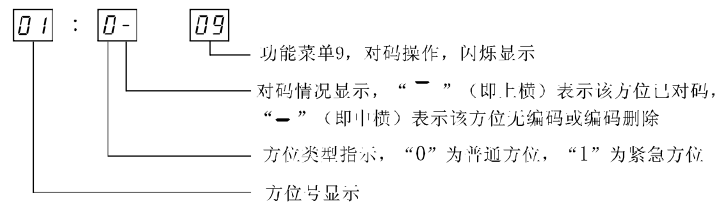

此时可按"<"键来选择方位号,按">"键改变该方位的类型,选定方位后, 再按一下"功能键", 主机有"嘀"一声, 此时屏幕显示: "01: 0- 09", "09" 停止闪烁,表示该方位编码已清空,且进入对码状态,等待接收感应器(发射器) 发射的信号。此时触发感应器(发射器)发射一次,主机接收到该感应器(发射器)发 射的正确编码后会"嘀嘀"两声, 且中横(-) 自动变成下横( ), 表示对码 成功。此时可按"<"键设置其它方位,按"复位键"则退出该状态。 注意事项:

1、对码时不能用遥控器的"紧急"键来触发感应器(发射器)。

2、对于被转发探测器的对码,主机接收到的编码信号必须是该探测器通过 具有转发功能的感应器(发射器)发送来的编码信号。

 $|13|$ 源 #7

3、对码完成后请复核一遍,即让各感应器(发射器)逐一发射一次,确认所 对的编码方位无误。

例: 要将某感应器编程为02号, 且为紧急方位, 首先让感应器处于警戒状态, 将主机电源关闭, 按住"功能键"的同时打开电源开关, 手松开后, 此时屏幕显 示: "01: 0-09", 按"<"键将方位号设置为"02", 此时屏幕显示"02: 0-09", 再按">"键一下, 此时显示: 02: 1- 09", 再按一下"功能键", 此 时触发感应器发射, 主机正确接收到此感应器发射的编码后会有"嘀 嘀"两声, 且 中横(一)变成下横()即表示对码成功。

## 十、转发功能设置

KS-200ATI、BTI感应器支持无线转发功能,可转发我公司生产的任何一款无 线发射频率为315MIIz VD5026编码的探测器(如KS-20BW无线门磁、KS-200DCT红 外无线探测器、KS-200FCT红外无线探测器、KS-11A无线呼叫器、无线烟感探测 器等)。

转发规则: 感应器的四位转发地址编码与收到315MHz探测器的四位转发地址 编码相同, 则将收到的VD5026编码转换成KS-200B系统编码发送给KS-200B无线 接收主机。

感应器是否转发的依据是地址编码,所以感应器与被转发探测器的转发地址 编码必须一致。一个支持转发功能的感应器(发射器)可转发多个被转发探测器的 警示信号,理论上只要无线距离满足要求,数量不受限制。

每个KS-200ATI/BTI感应器(发射器)有四位转发地址编码,即D0、D1、D2、 D3为地址编码的数据位, 每一位地址编码共有川种状态, 即悬空态 (3TH) 、第 四态 (4TII)、高电平态 (1TII)、低电平态 (0TII)。

例如: 将KS-200ATI/BTI感应器的转发地址设为"0TH、1TH、3TH、4TH"( 图一), 则被转发的KS-200DCT探测器、KS-20BW门磁、KS-11A紧急按钮的转发 地址编码跳针分别如图二所示:

①图一为KS-200ATI/BTI系列人体感应无线发射器的转发地址跳针的设置。 ②图二为KS-200DCT红外无线探测器、KS-20BW门磁、KS-11A紧急按钮转发

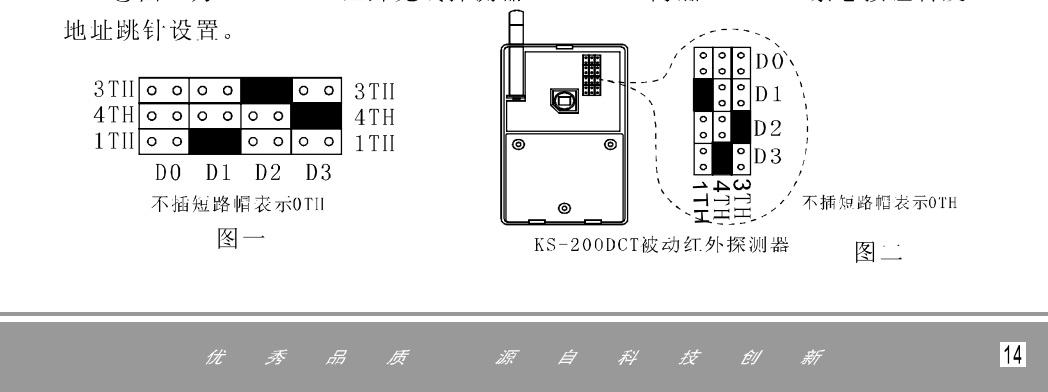

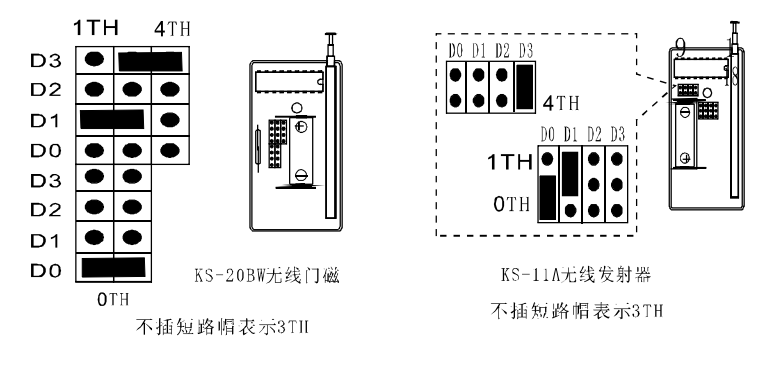

图二

说明:

● 地址跳针插到某一状态位置时, 就表示该位地址编码为该状态。若不插 短路帽, 就表示该位地址编码为低电平态 (0TII) 。

● KS-200DCT、KS-20BW等系列探测器的地址编码每位都必须与KS-200ATI、 KS-200BTI系列感应器完全一致,才能可靠转发。

● 改变转发地址编码必须在断电情况下进行, 确认无误后上电检查编码是 否正确。

● 具有转发功能的感应器只有在警戒状态下才会转发被转发探测器的报警 信号(遥控器的紧急按键除外),因此解除警戒状态后必须及时恢复警戒状态, 才能保证系统的可靠性。

备注:

①转发地址编码一定不能全部是0TH(即0000), 否则不会转发。

②转发对象必须是我公司生产的315MIIz的VD5026编码格式的探测器, 其它 不支持, 具体型号可向我公司营销部或当地经销商咨询。

十一、主要技术指标

接收频率: 229.95MHz 无线接收灵敏度: ≤0.2µV (12dB信纳比) 工作电压: 交流 AC220V±15% 50Hz, 直流 12V~13.8V 工作电流: 守候电流≤75mA, 报警电流≤350mA 使用环境: -10℃~+50℃ 报警声响度: 1米范围内≥100dB

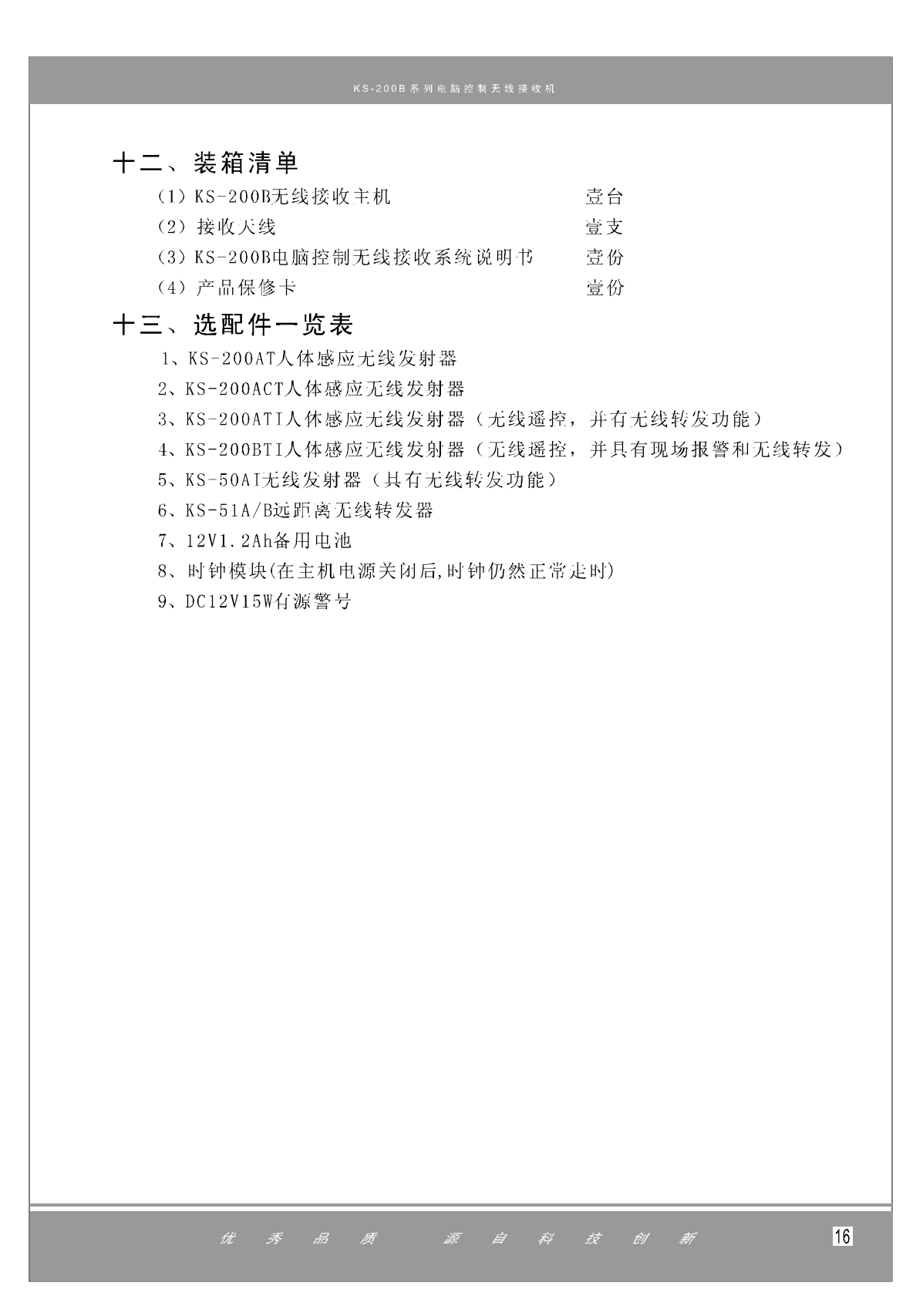

# 十四、简易故障排除

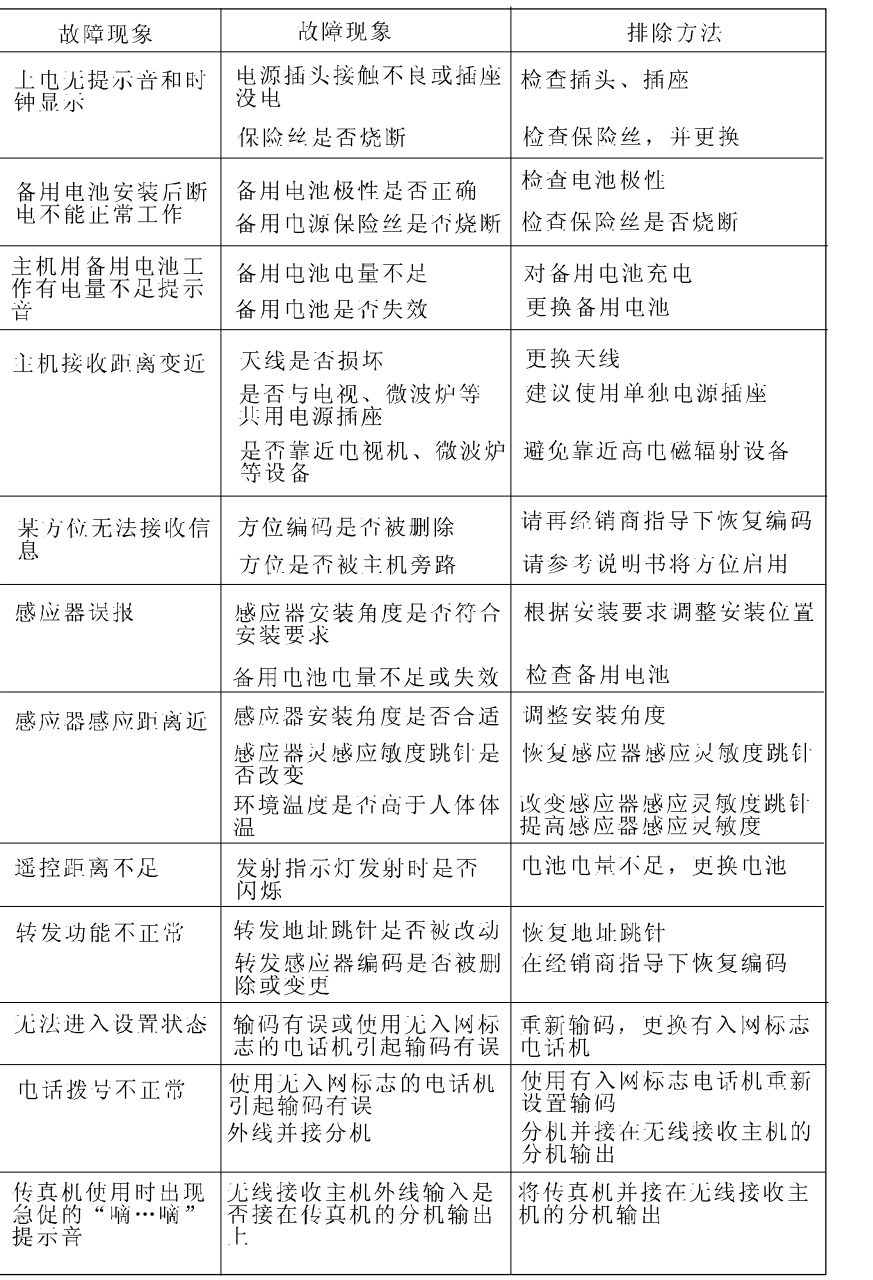

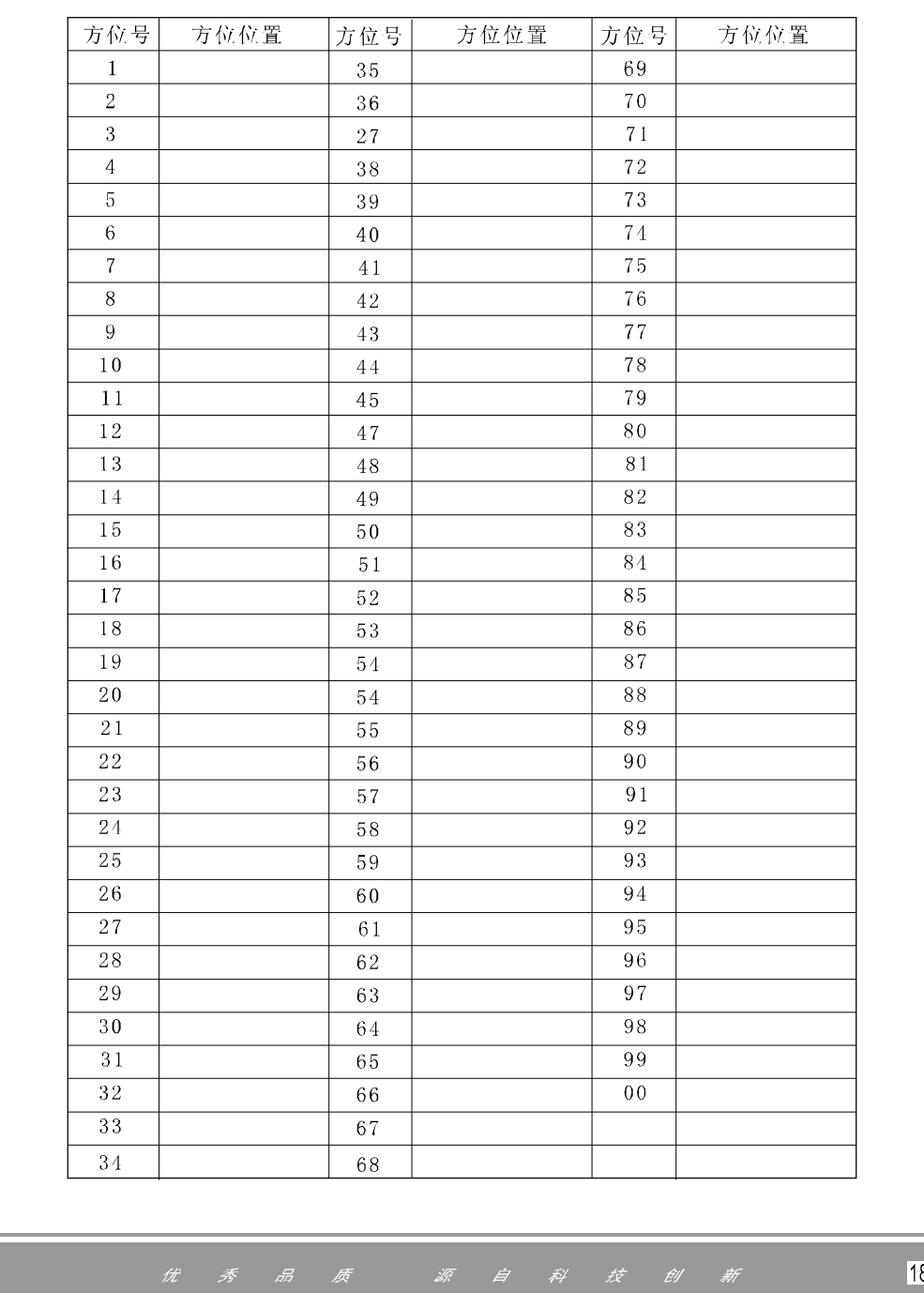

# 方位列表

PDF 文件使用 "pdfFactory Pro" 试用版本创建 [www.fineprint.cn](http://www.fineprint.cn)

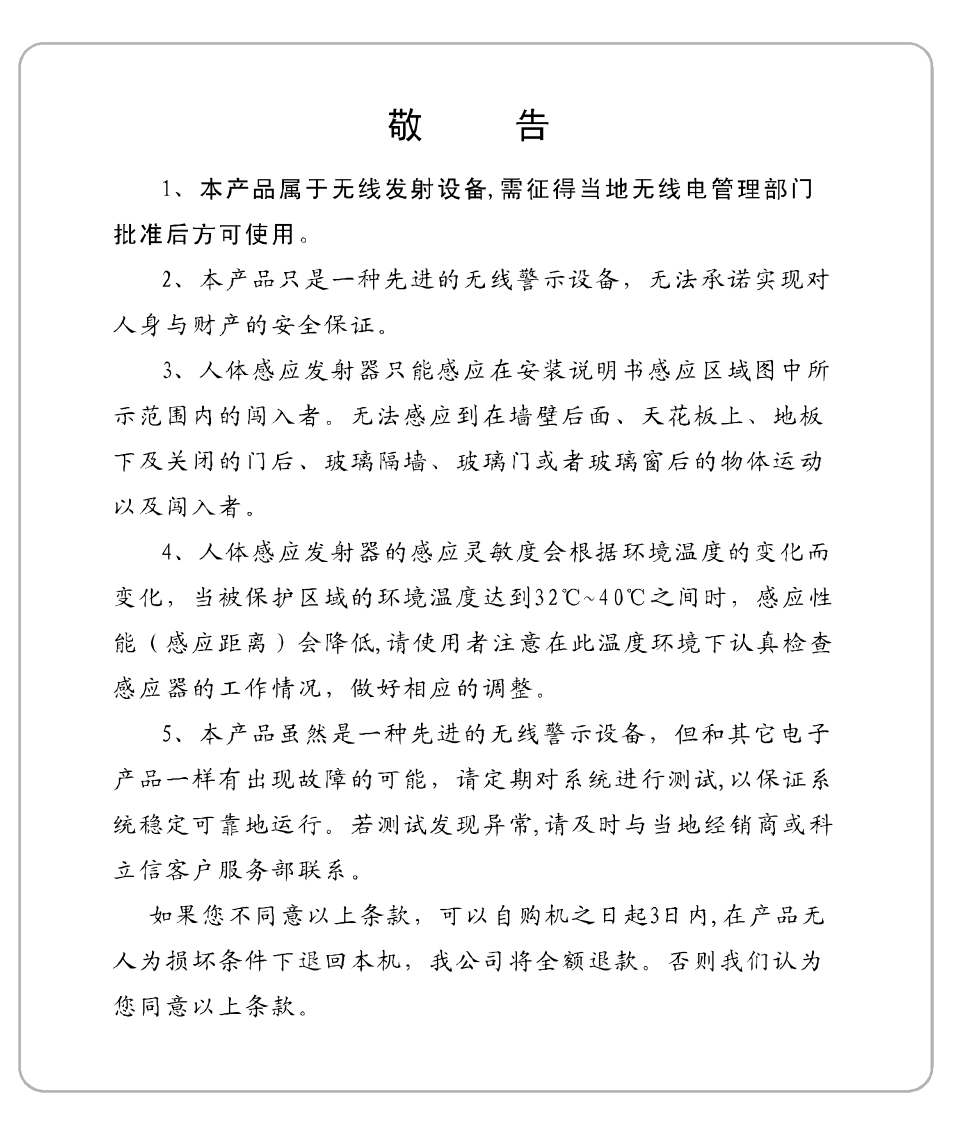

PDF 文件使用 "pdfFactory Pro" 试用版本创建 [www.fineprint.cn](http://www.fineprint.cn)

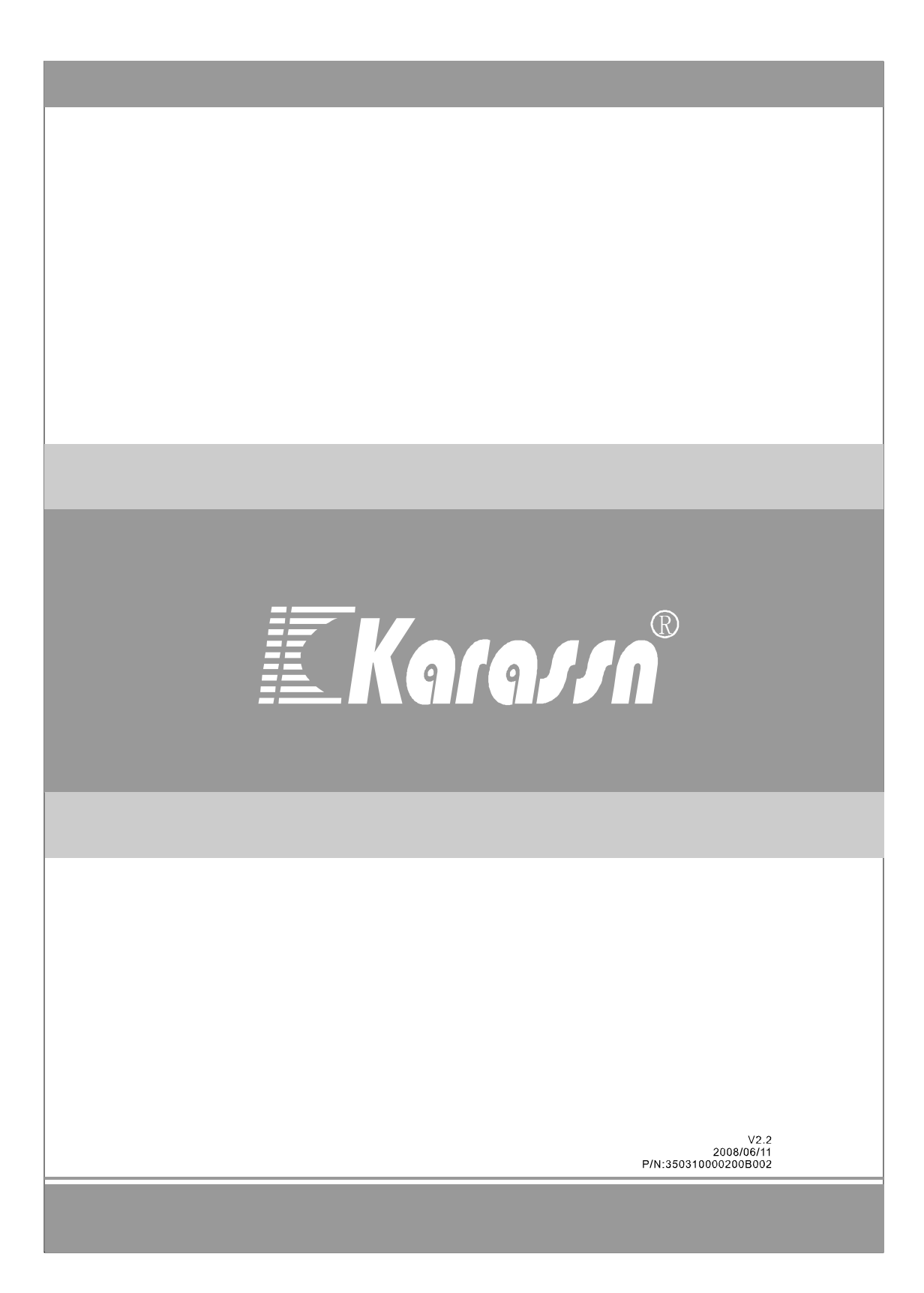